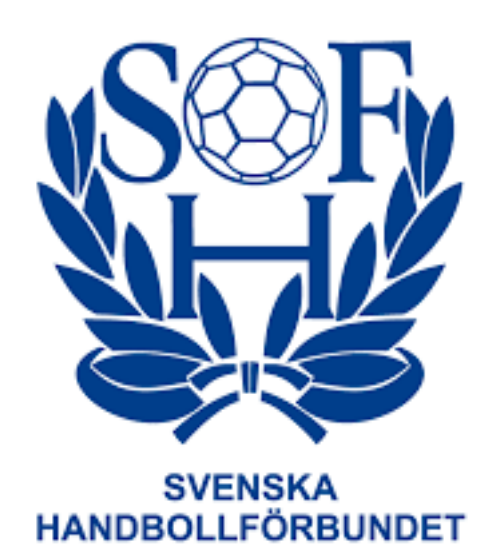

# **Manual Administrera matcher i Profixio**

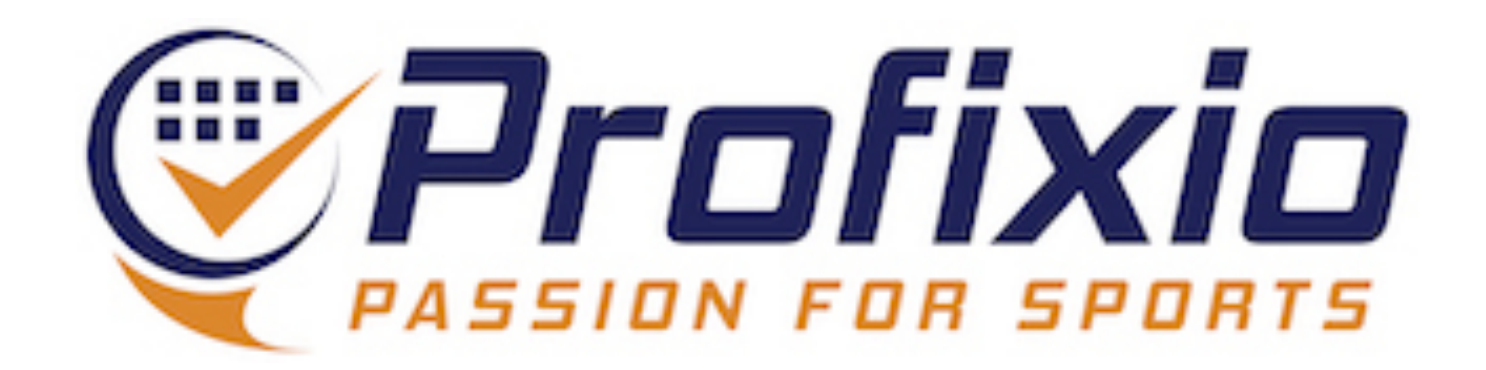

## **Logga in Föreningsadministratör**

### **Logga in som föreningsadministratör via:<https://www.profixio.com/app/login>**

### Under "Admin" i menyn till vänster finner du knappen "Administrera matcher".

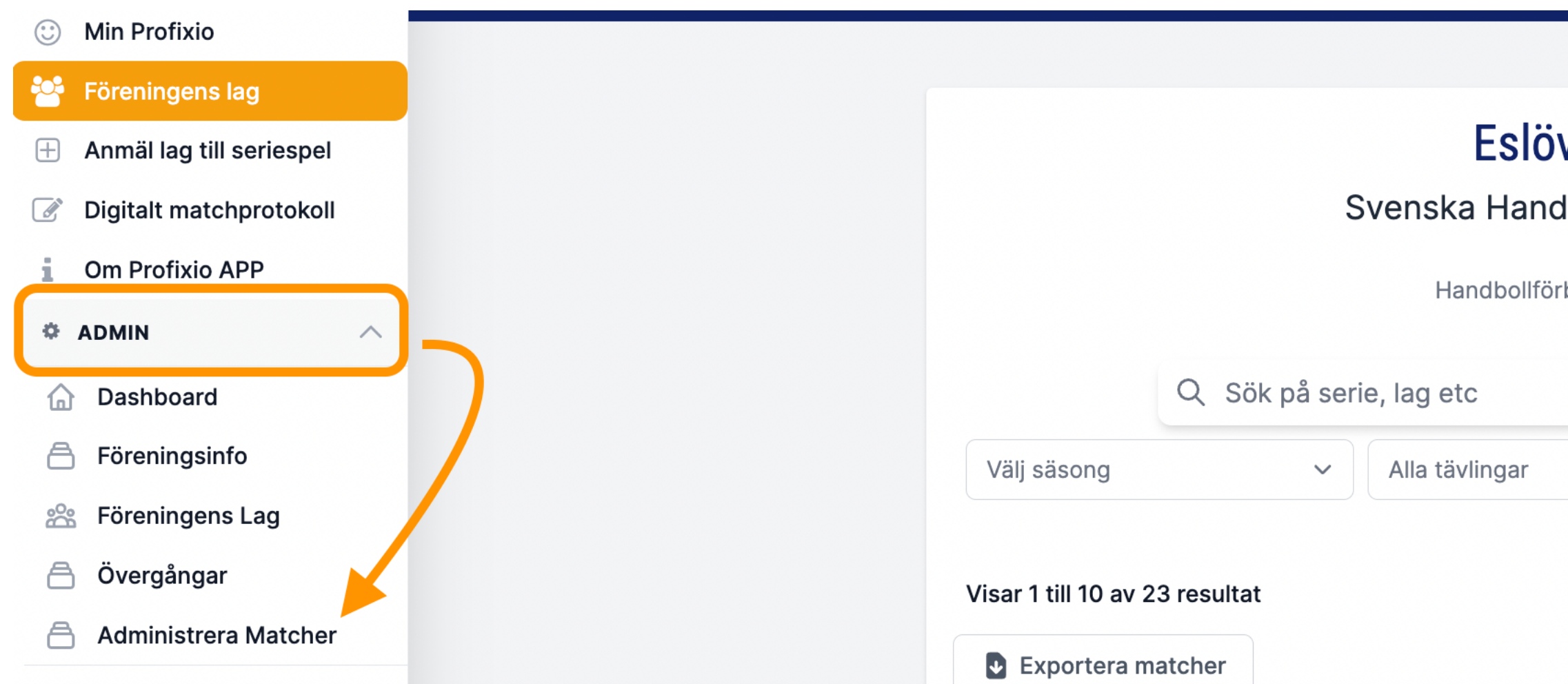

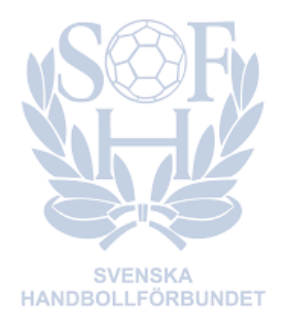

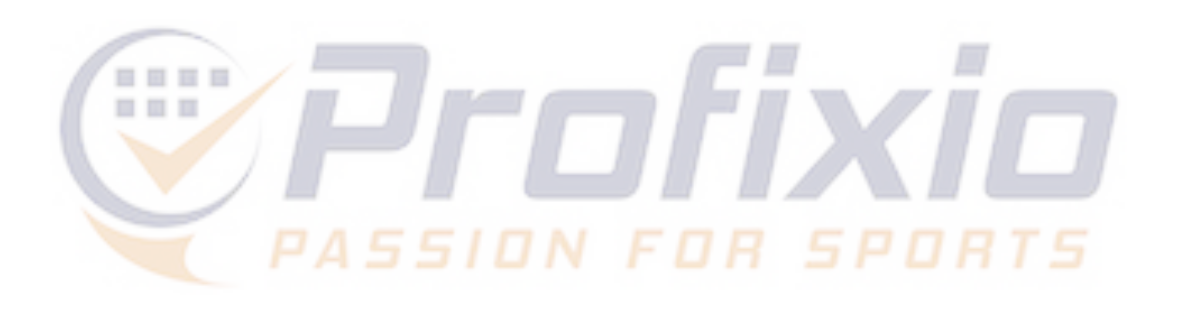

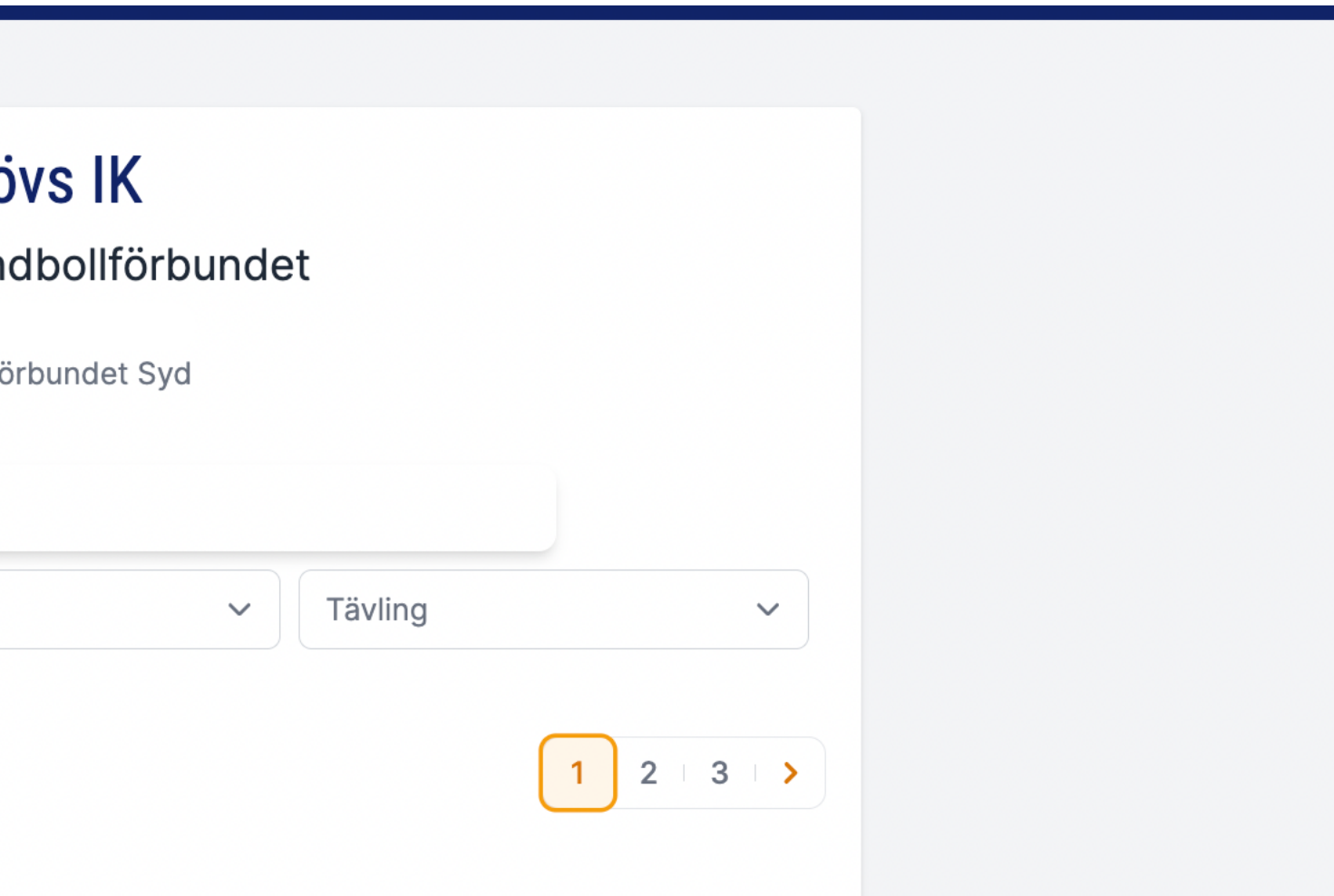

## **Administrera matcher**

### **Här listas samtliga matcher föreningen är uppsatt som arrangör i och i vilka föreningen ges möjlighet att ange tid och plats.**

- **1) Visar omgångens datumintervall**
- **2) Ange speldatum, starttid och plats för matchen**
- **3) Visar den ursprungliga hallen**

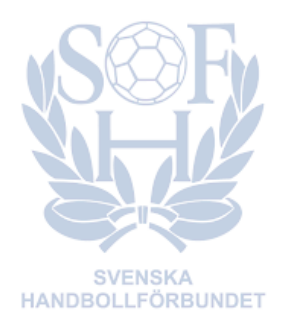

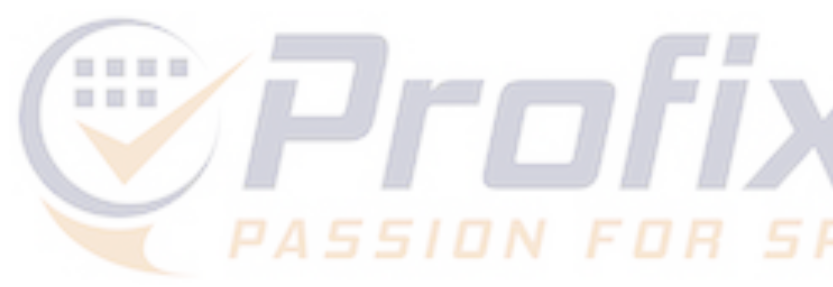

**4) Visar vilken serie matchen tillhör** 

- **5) Sista dag för föreningen att tidsätta matchen**
- **6) Exportera till Excel (OBS: för att få med alla matcher - välj "Visa alla" nederst i listan med matcher)**

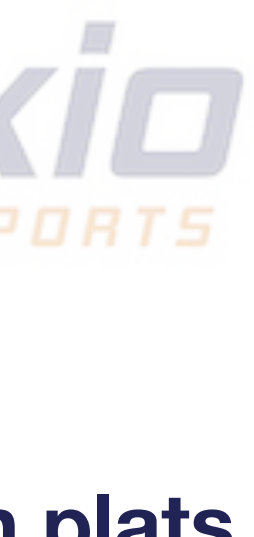

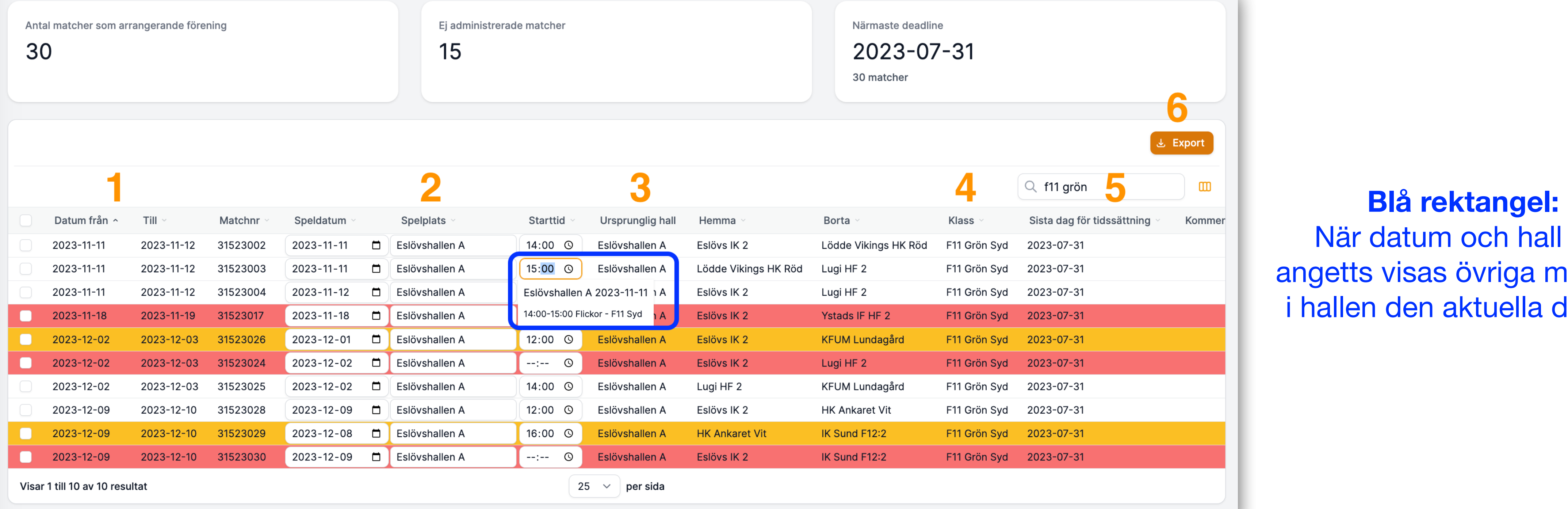

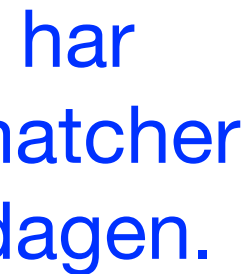

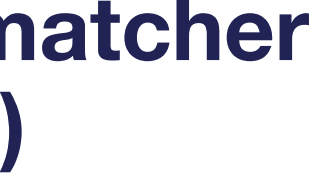

## **Färgkoder**

**Data sparas automatiskt när du har lagt in den i listan.**

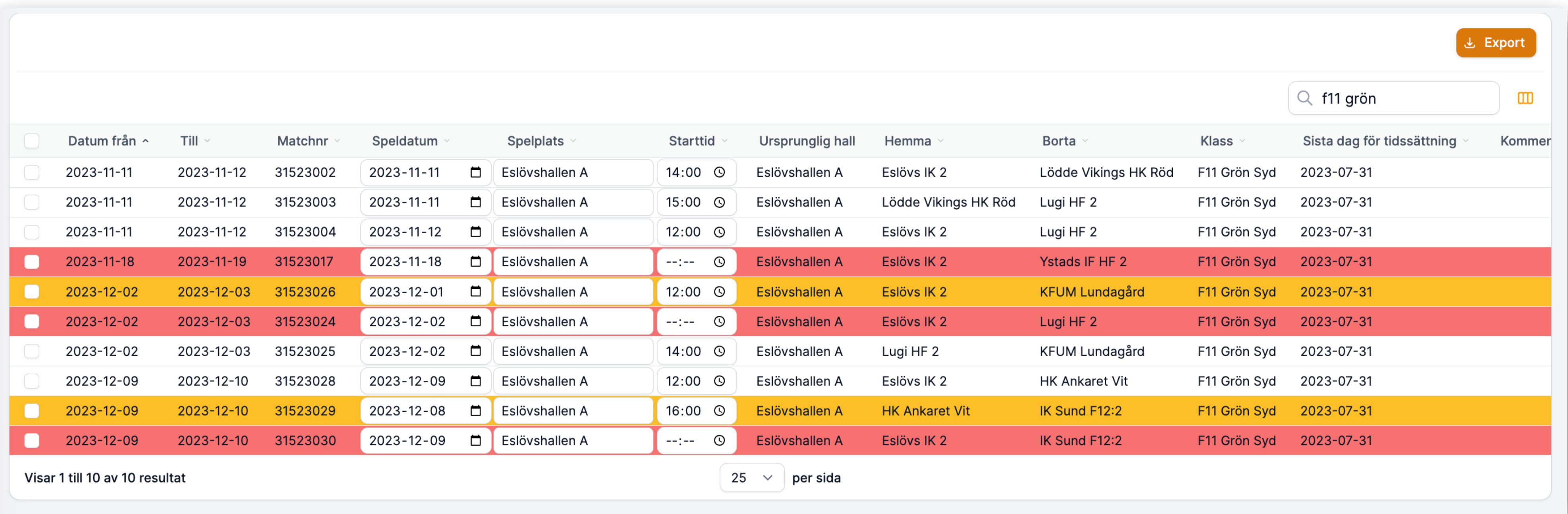

### **Vit matchrad = matchen är tidsatt**

**Gul matchrad = matchen är tidsatt på en dag/tid utanför omgångens datumintervall Röd matchrad = matchen har ännu inte blivit tidsatt av föreningen**

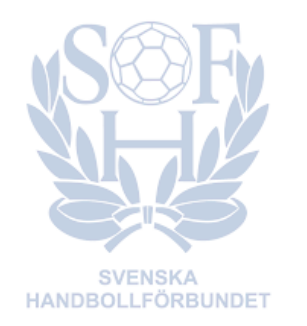

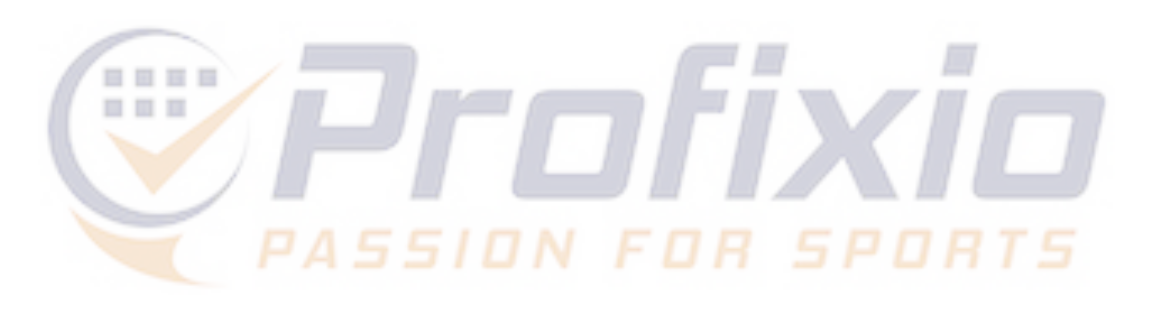